# Avvio rapido

# **PowerLINE WiFi 1000**

#### Modelli PL1000v2 e PLW1000v2

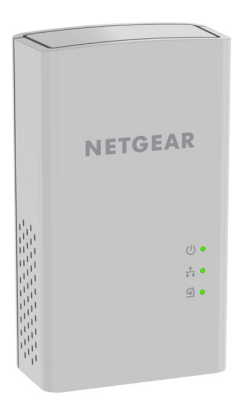

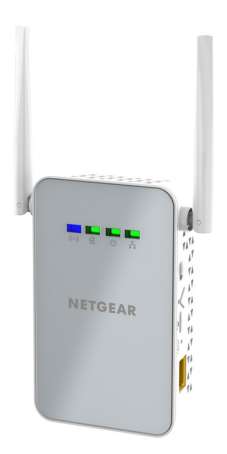

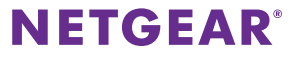

### **Contenuto della confezione**

In alcune regioni, con il prodotto viene fornito un CD-ROM.

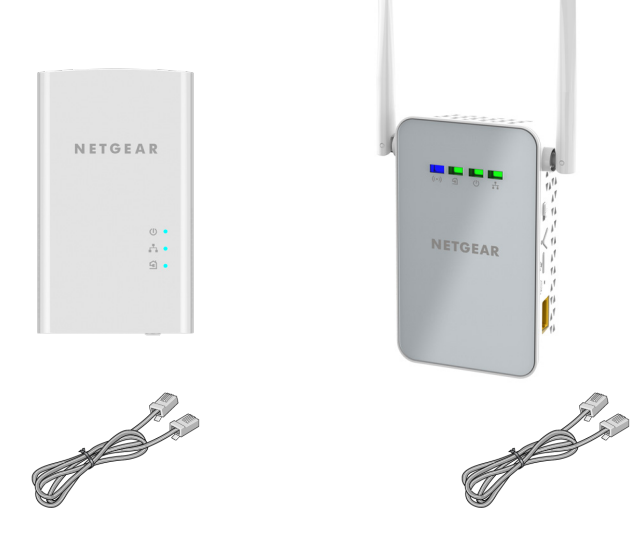

### **Per iniziare**

Gli adattatori PowerLINE offrono un modo alternativo per estendere la rete utilizzando il cablaggio elettrico esistente. È possibile collegare due o più adattatori PowerLINE alle prese elettriche per creare una connessione di rete cablata. Utilizzare un access point WiFi PowerLINE per aggiungere un access point WiFi alla rete cablata. È possibile aggiungere fino a otto adattatori per estendere la rete.

### **Un primo approccio con gli adattatori**

Prima di procedere con l'installazione degli adattatori, esaminare i LED, i pulsanti e le porte.

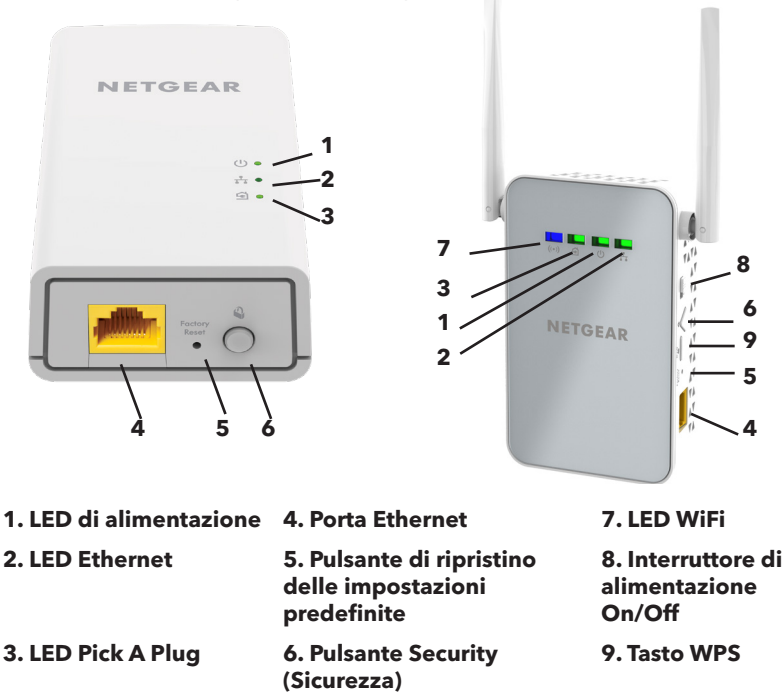

#### LED di alimentazione

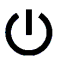

**Verde senza intermittenza**. L'alimentazione è attivata. **Arancione senza intermittenza**. L'adattatore è in modalità risparmio energia (solo PL1000v2).

**Verde lampeggiante**. L'adattatore sta configurando la protezione.

**Spento**. L'adattatore non riceve alimentazione.

LED Ethernet **Acceso**. La porta Ethernet è connessa. **Spento**. Non viene rilevata alcuna connessione Ethernet.

LED Pick A Plug

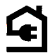

La funzionalità Pick A Plug consente di scegliere la presa elettrica con le prestazioni di connessione migliori, indicata dal colore visualizzato sul LED:

**Rosso**. Velocità di connessione < 50 Mbps (buona).

**Arancione**. Velocità di connessione > 50 e < 80 Mbps (ottima).

**Verde**. Velocità di connessione > 80 Mbps (eccellente).

**Spento**. L'adattatore non ha rilevato dispositivi PowerLINE compatibili che utilizzino la stessa chiave di crittografia.

**Blu fisso**. L'opzione WiFi radio (radio WiFi) è attiva.

LED WiFi  $((\bullet))$ 

**Spento.** L'opzione WiFi non è attiva.

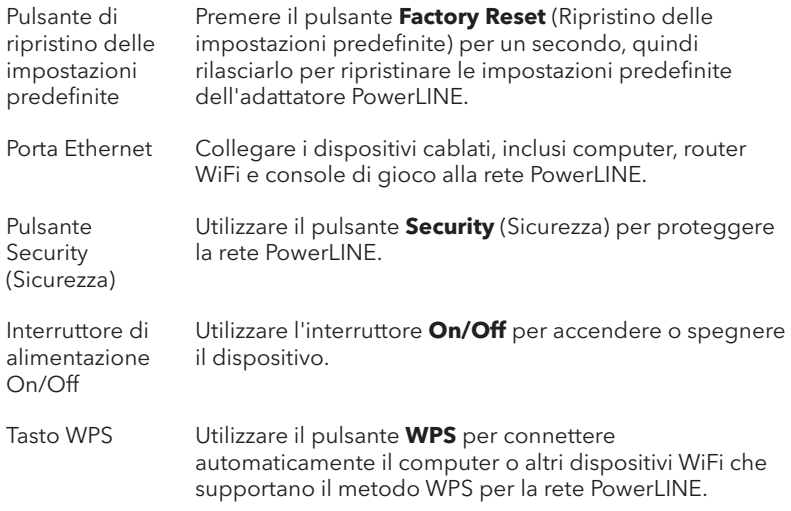

### **Installazione degli adattatori**

#### ¾ **Per installare gli adattatori PowerLINE:**

1. Collegare l'adattatore PowerLINE modello PL1000v2 a una presa di corrente vicino al router.

**Nota:** non collegare gli adattatori PowerLINE a prolunghe, ciabatte o limitatori di sovratensione.

2. Utilizzare un cavo Ethernet per collegare l'adattatore PowerLINE a una porta LAN sul router.

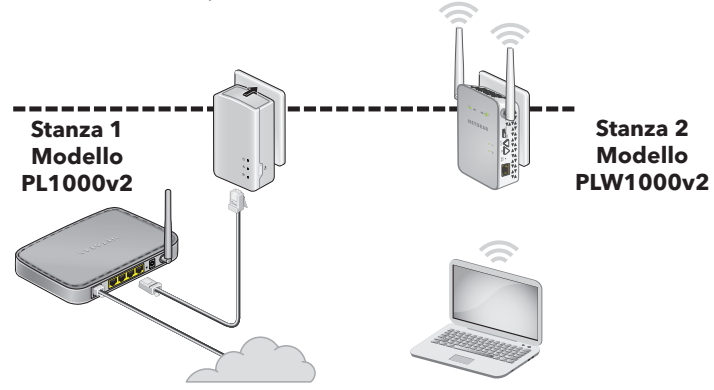

3. Sul secondo adattatore PowerLINE modello PLW1000v2, individuare il SSID WIFI (nome rete WiFi) e la CHIAVE WIFI (password WiFi) sull'etichetta.

Il nome SSID è simile a Netgear##\_EXT o Netgear##-5G\_EXT. Queste informazioni sono necessarie per connettersi alla rete WiFi.

- 4. Collegare il secondo adattatore PowerLINE a una presa di corrente dove si desidera aggiungere l'accesso a Internet.
- 5. Attendere finché i LED Pick A Plug non si accendono.
- 6. Utilizzando il WiFi di un computer, un tablet o uno smartphone connettersi alla rete WiFi PowerLINE

Complimenti. Gli adattatori sono stati installati e la rete è stata configurata.

È possibile personalizzare la rete e le impostazioni di protezione in un secondo momento.

## **Nuove funzionalità**

Dopo aver installato ed eseguito la rete PowerLINE, è possibile utilizzare il metodo WPS per connettersi all'access point, espandere la rete, personalizzare le impostazioni di rete e personalizzare le opzioni di sicurezza.

#### **Utilizzare il metodo WPS per il collegamento alla rete**

- ¾ **Per collegarsi automaticamente all'access point PowerLINE tramite un pulsante WPS:**
- 1. Tenere premuto il pulsante **WPS** sull'access point PowerLINE per due secondi, quindi rilasciarlo. Il LED WiFi inizia a lampeggiare.
- 2. Premere il pulsante **WPS** sul dispositivo WiFi per due secondi, quindi rilasciarlo.

Quando il LED WiFi smette di lampeggiare, il dispositivo WiFi viene automaticamente connesso all'access point PowerLINE ed è possibile navigare sul Web.

### **Aggiunta di adattatori**

Per aggiungere adattatori prima di configurare la funzione di protezione della rete, è sufficiente collegarli. Utilizzando il WiFi di un computer, un tablet o uno smartphone connettersi alla rete WiFi PowerLINE

#### ¾ **Per aggiungere un adattatore a una rete PowerLINE con l'opzione di sicurezza impostata:**

- 1. Collegare l'adattatore a una presa di corrente dove si desidera aggiungere l'accesso a Internet.
- 2. Se è stata utilizzata una chiave di crittografia privata, premere il pulsante **Security** (Sicurezza) su uno degli adattatori già presenti nella rete per due secondi, quindi premere il pulsante **Security** (Sicurezza) sul nuovo adattatore per due secondi.

Premere entrambi i tasti entro due minuti di tempo l'uno dall'altro.

**Nota:** il pulsante **Security** (Sicurezza) non funziona in modalità risparmio energetico.

**Attenzione:** non premere il pulsante **Security** (Sicurezza) dell'adattatore PowerLINE fino a quando l'installazione non è completa e gli adattatori non comunicano l'uno con l'altro (LED Powerline lampeggiante). Se il tasto viene premuto con troppo anticipo, la comunicazione PowerLINE potrebbe disattivarsi temporaneamente. Se ciò si verifica, ripristinare le impostazioni predefinite dell'adattatore PowerLINE utilizzando il pulsante **Factory Reset** (Ripristino delle impostazioni predefinite).

#### **Personalizzazione delle impostazioni di rete**

La guida alla configurazione del browser Web consente all'utente di configurare le impostazioni WiFi dell'adattatore PowerLINE.

#### ¾ **Per modificare le impostazioni:**

- 1. Con il computer o il dispositivo mobile WiFi connesso alla rete WiFi, aprire un browser Web.
- 2. Accedere al seguente indirizzo: **[www.mywifiext.net](www.netgearxtender.net)**.
- 3. Seguire le istruzioni visualizzate sullo schermo.
- 4. Quando viene richiesto di effettuare l'accesso, immettere il nome utente **admin** e la password. La password iniziale è la stessa password WiFi ed è stampata sull'etichetta dell'adattatore.

È possibile registrare le nuove impostazioni WiFi qui:

\_\_\_\_\_\_\_\_\_\_\_\_\_\_\_\_\_\_\_\_\_\_\_\_\_\_\_\_\_\_\_\_\_\_\_\_\_\_\_\_\_\_\_

\_\_\_\_\_\_\_\_\_\_\_\_\_\_\_\_\_\_\_\_\_\_\_\_\_\_\_\_\_\_\_\_\_\_\_\_\_\_\_\_\_\_\_

Nome rete Wi-Fi (SSID)

Chiave di rete (passphrase)

#### **Personalizzazione della sicurezza di rete**

Durante la prima configurazione della rete, il programma di installazione utilizza una chiave di crittografia predefinita comune per tutti gli adattatori. È possibile modificare tale chiave.

#### ¾ **Per creare una rete protetta privata:**

- 1. Attendere finché i LED Pick A Plug non si accendono.
- 2. Premere il pulsante **Security** (Sicurezza) per due secondi su un adattatore, quindi premere il pulsante **Security** (Sicurezza) su uno degli altri adattatori per due secondi. Premere entrambi i tasti entro due minuti di tempo l'uno dall'altro.

**Nota:** il pulsante **Security** (Sicurezza) non funziona in modalità risparmio energetico (vedere *[Suggerimenti per la risoluzione di](#page-12-0)  problemi* [a pagina 13\)](#page-12-0).

**Attenzione:** non premere il pulsante **Security** (Sicurezza) dell'adattatore PowerLINE fino a quando l'installazione non è completa e gli adattatori non comunicano l'uno con l'altro (segnalato dal LED di alimentazione). Se il tasto viene premuto con troppo anticipo, la comunicazione PowerLINE potrebbe disattivarsi temporaneamente. Se ciò si verifica, ripristinare le impostazioni predefinite dell'adattatore PowerLINE utilizzando il pulsante **Factory Reset** (Ripristino delle impostazioni predefinite).

Per aggiungere altri adattatori alla rete in un secondo momento, seguire questa procedura.

### <span id="page-12-0"></span>**Suggerimenti per la risoluzione di problemi**

Il LED di alimentazione è spento.

Il LED di alimentazione è giallo.

Accertarsi che la rete elettrica sia funzionante e che i dispositivi PowerLINE non siano collegati a una prolunga, basetta di alimentazione o protezione di sovratensione.

La modalità risparmio energia si attiva quando il LED Ethernet è spento. Ciò si verifica nelle seguenti circostanze:

- Il cavo Ethernet è scollegato.
- Il dispositivo collegato tramite il cavo Ethernet è spento.
- L'adattatore è inattivo per 10 minuti. Ritorna alla modalità normale entro due secondi dalla configurazione del collegamento Ethernet.

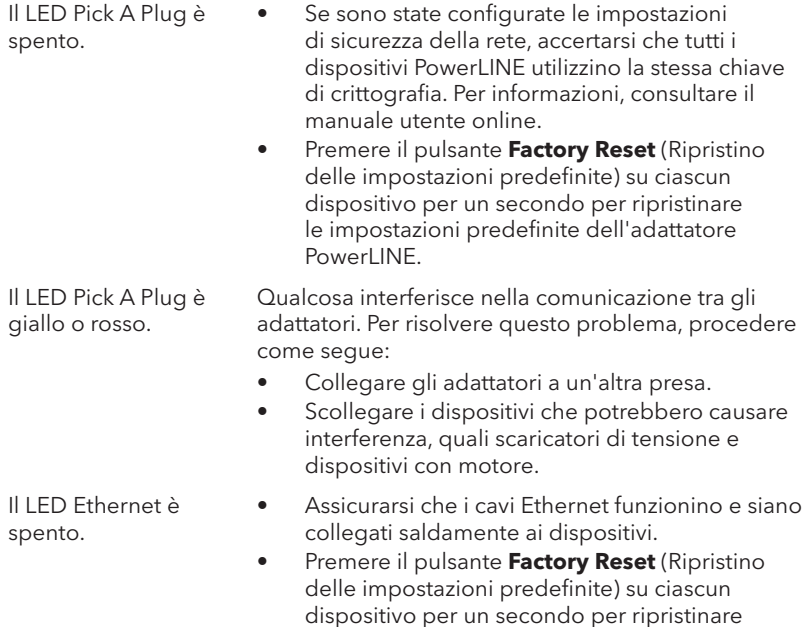

PowerLINE.

le impostazioni predefinite dell'adattatore

#### **Supporto e Community**

Visita [netgear.com/support](http://www.netgear.com/support) per trovare le risposte alle tue domande e accedere agli ultimi download.

Puoi cercare anche utili consigli nella nostra Community NETGEAR, visitando la pagina [community.netgear.com.](https://www.community.netgear.com)

#### **Conformità normativa e note legali**

Per la conformità alle normative vigenti, compresa la Dichiarazione di conformità UE, visitare il sito Web [https://www.netgear.com/about/regulatory/.](https://www.netgear.com/about/regulatory/)

Prima di collegare l'alimentazione, consultare il documento relativo alla conformità normativa.

© NETGEAR, Inc. NETGEAR e il logo NETGEAR sono marchi di NETGEAR, Inc. Qualsiasi marchio non‑NETGEAR è utilizzato solo come riferimento.

#### **NETGEAR INTERNATIONAL LTD**

Floor 1, Building 3 University Technology Centre Curraheen Road, Cork, T12EF21, Irlanda

**NETGEAR, Inc.** piazza della Repubblica 32 20124 Milano

Settembre 2020

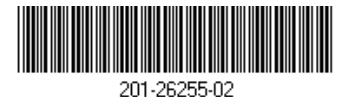